55

 $/$ \*

### **FileMenu.java**

56 \*

57

59 $60$ 

6768

7172

7677

8081

84 $85$ 

8889

90

92 93 $94$ 

95 \*

9798

99 \*100 \*

101 \*

102 \*103 \*

105 \*

106

107

108 \*

111

```
Loading vc-cvs...
1 package caltool.file_ui;
  \mathcal{L}
3 import caltool.file.*;
  4 import javax.swing.*;
  5 import java.awt.*;
   6 import java.awt.event.*;
  7 import java.lang.reflect.*;
  8 import mvp.*;
  9
10 /****11 ** Class FileMenu is the pulldown menu view of the <a href =
 12 *13 * "../file/File.html" File </a> model class. The FileMenu widget is a Java
  14
       JMenu. Anonymous instances of JMenuItem are defined for each item in the
  15 * menu.
  16 *
 @author Gene Fisher (gfisher@calpoly.edu)
  17
  18 * @version 6feb04
  19 *
20 */
21 public class FileMenu extends View {
  2223
         7 * ** Construct this with the given File model.
  24 *25 */
26 public FileMenu(Screen screen, File file, FileUI fileUI) {
  27
28 /*
 Call the parent constructor.
  29 *30 */

31 super(screen, file);
  32
33 /*
 Create a local reference to super.model for non-casting convenience.
  34 *35 * This way, the model can be referenced as "file" instead of
  36 ** "(File) model".<br>*/
  37

38 this.file = file;
  39
40 }41
42 /**
 Compose this by inserting each of its nine menu items into the pulldown
  43 *44
            menu. The items are New, Open, Close, Close All, Save, Save As, Save
  45 * All, Print, and Exit. JSeparators are placed after the 'Close All',
  46 * 'Save All', and 'Print' items.
  47

48 public Component compose() {
  49
50 /** Make the widget of this the JMenu.
  51 *52 */
53 widget = new JMenu("File");
  54
```

```
* Create a local conveience ref to super.widget.<br>*/

58 menu = (JMenu) widget;
           /*

61 * Add each of the items to the menu, with separators in the
 62 * appropriate places (per the requirements).
 63 */

64 addNewItem();
65 addOpenItem();
66 menu.add(new JSeparator());
           addCloseItem();

69 addCloseAllItem();
70 menu.add(new JSeparator());
           addSaveItem();

73 addSaveAsItem();
74 addSaveAllItem();
75 menu.add(new JSeparator());
           addLoadSettingsItem();

78 addSaveSettingsItem();
79 menu.add(new JSeparator());
           addPageSetupItem();
 82 addPrintItem();

83 menu.add(new JSeparator());
           addExitItem();

86 menu.add(new JSeparator());
87 addSystemTestItems();
 89 return widget;

91 }7 * - *
 Protected methods
 96 *// * *
 Add the 'New' menu item. Its action listener invokes the File.fileNew
        * method.

 This and all other menu items are created using the following pattern:
          <pre>
 JMenu.add(new JMenuItem("<em>Item name</em>")).addActionListener(
104 * new ActionListener() {
        * public void actionPerformed(ActionEvent e) {<br>* <m>Model_method()</m>
                     <em>Model.method()</em>
         \star \prec /pre>
109 */
110 protected void addNewItem() {
```
# $\mathbf{a}$  Page 1

### **FileMenu.java**

168 \*

169

170

176

178

180181

182 183 \*

184 \*

185

191 }

193

195

197 198

199 \*

200 \*

 $201$ 

204205

211 } $\frac{212}{213}$ 

217 \*218 \*

219 \*

 $220$ 

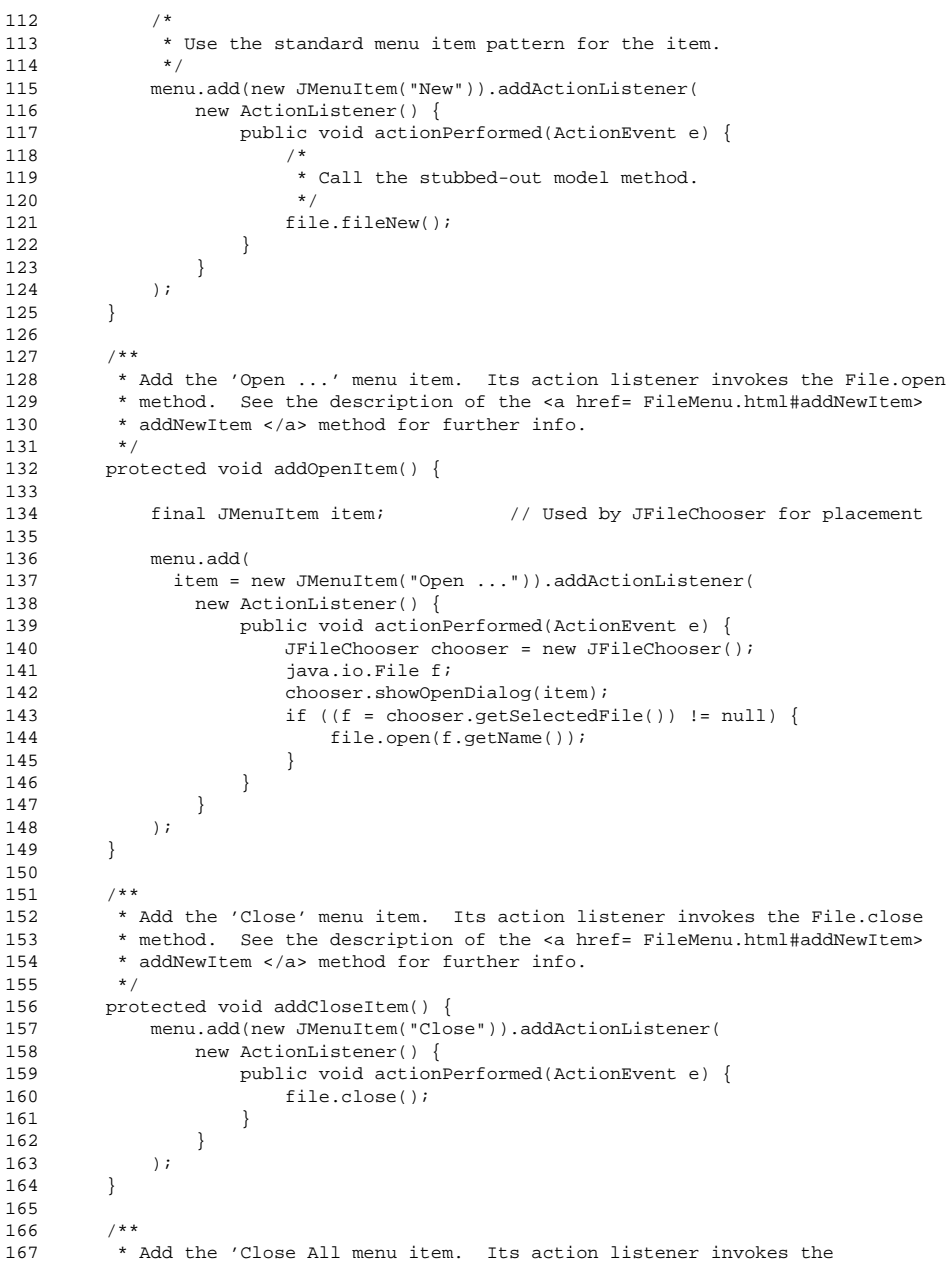

```
* File.closeAll method. See the description of the <a href=
         * FileMenu.html#addNewItem> addNewItem </a> method for further info.*/
171 protected void addCloseAllItem() {
172 menu.add(new JMenuItem("Close All")).addActionListener(
173 new ActionListener() {
174 public void actionPerformed(ActionEvent e) {
175 file.closeAll();\frac{177}{178} );
179 }1*** Add the 'Save' menu item. Its action listener invokes the File.save
         * method. See the description of the <a href= FileMenu.html#addNewItem>
         * addNewItem </a> method for further info.<br>*/

186 protected void addSaveItem() {
187 menu.add(new JMenuItem("Save")).addActionListener(
188 new ActionListener() {
189 public void actionPerformed(ActionEvent e) {
190 file.save();
\begin{array}{ccc} 192 & & & \ 193 & & & \ \end{array}194 }
196 /*** Add the 'Save As ...' menu item. Its action listener displays a file
          chooser to select the file on which to save, then invokes the
         * File.saveAs method. See the description of the <a href=
         * FileMenu.html#addNewItem> addNewItem </a> method for further info.*/
202 protected void addSaveAsItem() {
203 final JMenuItem item;
                                          // Used by JFileChooser for placement
            menu.add(

206 item = new JMenuItem("Save As ...")).addActionListener(
207 new ActionListener() {
208 public void actionPerformed(ActionEvent e) {
209 (new JFileChooser()).showSaveDialog(item);
210 file.saveAs(null);\begin{matrix} \cdot & \cdot & \cdot \\ \cdot & \cdot & \cdot \\ \cdot & \cdot & \cdot \end{matrix}7 * ** Add the 'Save All' menu item. Its action listener invokes the
         * File.saveAll method. See the description of the <a href=
         * FileMenu.html#addNewItem> addNewItem </a> method for further info.*/
221 protected void addSaveAllItem() {
222 menu.add(new JMenuItem("Save All")).addActionListener(
223 new ActionListener() {
```
# $\mathbf{a}$  Page 2

# **FileMenu.java**

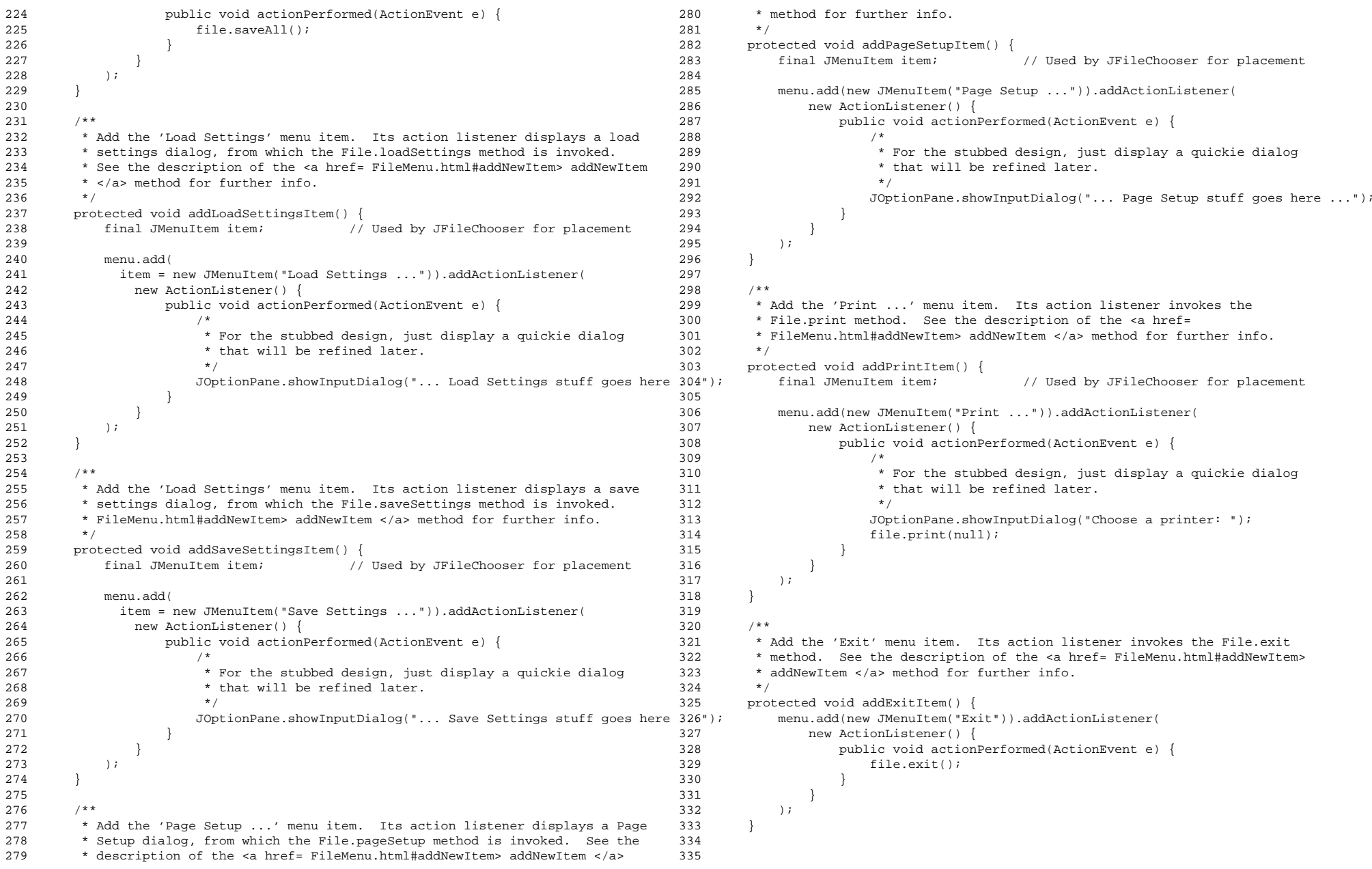

### **FileMenu.java**

```
336 /*** Add menu items to perform any system tests that may be useful during
337 *338 * development. This submenu goes away in the production version of the
339 ** system.<br> * /
340
341 protected void addSystemTestItems() {
342 JMenu menu = new JMenu("System Tests");
343 menu.add(menu);344
345 /*
 Add the 'Dump User Cal' menu item.
346
347 */
348 menu.add(new JMenuItem("Dump User Cal")).addActionListener(
349 new ActionListener() {
350 public void actionPerformed(ActionEvent ev) {
351 file.dumpUserCal();352 }353
354 }355 );356
357 }358
359360
       / * - *
 Data fields
361
362 */363364
364 /** Local reference to super.model for convenience to avoid casting
365 * everywhere; i.e., file is set equal to (File)super.model once in the
366
        * constructor.
367

368 File file;
369370
370 /** Local reference to (JMenu)super.widget for convenience to avoid
371
        casting; i.e., menu is set equal to (File)super.widget once in the
372 * constructor. */
373 JMenu menu;
374
375 }
```